# **[Metropolia uruchomiła nową](https://metropoliagzm.pl/2021/10/04/metropolia-uruchomila-nowa-aplikacje-dzieki-m2goinfo-mozesz-dokladnie-zaplanowac-podroz/) [aplikację. Dzięki M2GOinfo](https://metropoliagzm.pl/2021/10/04/metropolia-uruchomila-nowa-aplikacje-dzieki-m2goinfo-mozesz-dokladnie-zaplanowac-podroz/) [możesz dokładnie zaplanować](https://metropoliagzm.pl/2021/10/04/metropolia-uruchomila-nowa-aplikacje-dzieki-m2goinfo-mozesz-dokladnie-zaplanowac-podroz/) [podróż](https://metropoliagzm.pl/2021/10/04/metropolia-uruchomila-nowa-aplikacje-dzieki-m2goinfo-mozesz-dokladnie-zaplanowac-podroz/)**

**Lokalizacja wszystkich przystanków z wirtualnymi tablicami informacyjnymi z rzeczywistymi czasami odjazdu pojazdów, możliwość śledzenia ich aktualnego położenia na mapie oraz wyszukiwarka dogodnych połączeń przy planowaniu trasy – to główne cechy nowej aplikacji M2GOinfo. To nie wszystko, można spersonalizować sobie aplikację, by mieć łatwiejszy dostęp do informacji o połączeniach, z których często korzystamy.**

Aplikacja uzupełnia komputerową wersję zmodernizowanego w pierwszym kwartale tego roku portalu Systemu Dynamicznej Informacji Pasażerskiej (SDIP II). Dostępna jest w Google Play dla użytkowników smartfonów z systemem operacyjnym Android, a wkrótce trafi także do App Store dla IOS.

– Wprowadzamy nowe rozwiązanie, które ma ułatwić pasażerom korzystanie z komunikacji miejskiej – mówi Adam Krakowczyk, dyrektor Departamentu Informatyki Górnośląsko-Zagłębiowskiej Metropolii.

– M2GOinfo to pierwsza aplikacja w kraju, która śledzi na trasie wszystkie autobusy i pozwala na wyszukanie ich aktualnej pozycji na mapie. Daje ona wirtualny dostęp do tablic odjazdów autobusów, tramwajów i trolejbusów na ok. 7 tys. przystankach, obsługiwanych dziennie przez ok. 1,5 tys. pojazdów. Zaletą aplikacji jest możliwość personalizacji dostępu do najważniejszych dla niego danych na wirtualnej tablicy przystanku. Pasażer może tak ją skonfigurować, aby wyświetlała mu tylko wskazane linie, może też stworzyć listę ulubionych przystanków – tłumaczy Adam Krakowczyk.

Przy pomocy aplikacji można wyszukać nie tylko przystanki oraz linie. Ważną funkcją jest planowanie podróży. Wystarczy wskazać na mapie punkt jej rozpoczęcia i zakończenia, wpisać adresy lub nazwy przystanków oraz planowaną godzinę rozpoczęcia trasy. Wyszukiwarka wskaże środki transportu oraz minimalny czas przesiadki.

Aplikacja ma rozbudowane funkcje informacyjne. Można się dowiedzieć o kierunku trasy pojazdu, jaki jest jego numer oraz nazwa następnego przystanku. Użytkownik może też sprawdzić aktualne komunikaty dotyczące funkcjonowania komunikacji miejskiej. Dotyczą one m.in. informacji o objazdach, remontach oraz zmian w rozkładzie jazdy.

– Dzięki naszej aplikacji użytkownik ze smartfonem w ręce może zaplanować podróż i otrzymać wskazówki, z którego środka transportu najlepiej skorzystać, by jak najszybciej dotrzeć do celu. Nadając nazwę aplikacji, staraliśmy się w jak najkrótszych słowach ująć kwintesencję tego, co można w niej znaleźć, a jednocześnie znaleźć takie słowo, które będzie uniwersalne, zrozumiałe dla jej użytkowników z GZM, jak również dla gości, dla których aplikacja ma być ułatwieniem pobytu na naszym terenie – mówi Daria Kosmala, dyrektor Departamentu Marki i Komunikacji Marketingowej.

– Zależało nam, żeby w nazwie znalazło się odwołanie do marki, mobilność oraz wskazanie na informacyjny charakter aplikacji. Kluczowa litera "M" to Metropolia. "Go" to przemieszanie się, ruch. Nowoczesna mobilność w kontekście przemieszczania się, to sposób korzystania z różnorodnych środków komunikacji. Bardzo ważną rolę w tym systemie pełni szybki dostęp do  $informacji std oznaczenie$ , info $" -$  tłumaczy Daria Kosmala.

Aplikację charakteryzuje nowoczesna szata graficzna oraz czytelny i intuicyjny interfejs. Jest on oparty o najlepsze praktyki UX, które dotyczą funkcjonalności oraz wygody korzystania z aplikacji przez użytkownika. Podczas prac informatycznych, w czerwcu br. do testowania wersji próbnej

zaproszono internautów.

Aplikacja M2GOinfo to element szerszego systemu, nad którym od kilku miesięcy trwają prace, a jego celem jest wprowadzenie wielu nowoczesnych rozwiązań w obszarze transportu zbiorowego w GZM. Szczegóły na temat tego rozwiązania zostaną zakomunikowane wkrótce.

## **Właściwości aplikacji M2GOinfo:**

*Wirtualna tablica przystanku poinformuje o rzeczywistym czasie odjazdów*

Możliwość wywołania wirtualnej tablicy dotyczy wszystkich przystanków komunikacyjnych na sieci, a nie tylko tych, na których tablica SDIP została fizycznie zamontowana w terenie. Po wybraniu przez pasażera przystanku z mapy lub jego wyszukaniu w pasku wyszukiwania pasażer ma możliwość dodatkowej konfiguracji treści prezentowanych na wirtualnej tablicy w zakresie numeru stanowiska oraz rzeczywistych czasów odjazdów prezentowanych linii komunikacyjnych. Dla przykładu, jeżeli z danego stanowiska odjeżdża 10 linii komunikacyjnych, a pasażera interesują tylko wybrane trzy z nich, to poprzez ich zaznaczenie pasażer wywoła niejako spersonalizowaną dla swoich potrzeb wirtualną tablicę z odjazdami tylko trzech wybranych linii.

#### *Wskazania pozycji pojazdów na mapie*

W aplikacji prezentowana jest również bieżąca lokalizacja wszystkich pojazdów na podkładzie mapy obejmującej obszar, na którym organizatorem komunikacji jest Zarząd Transportu Metropolitalnego wyskalowanej i wycentrowanej w oparciu o współrzędne GPS. Pasażer ma możliwość podglądu bieżącej pozycji konkretnego pojazdu lub pojazdów obsługujących wskazaną przez pasażera linię. Możliwy jest również podgląd bieżącej pozycji wszystkich pojazdów na wskazanym obszarze ograniczonym jedynie możliwością czytelnej prezentacji, na

ekranie urządzenia, którym posługuje się pasażer. Aplikacja umożliwia śledzenie pozycji wybranego pojazdu wraz z bieżącą informacją na jego temat: nr linii, numer boczny pojazdu, odchyłki od planowanego rozkładu jazdy – prezentowanej w minutach i w odpowiednim kolorze, uzależnionym od tego czy dany pojazd jest przyspieszony, jedzie o czasie, czy też jest opóźniony w stosunku do planowanego rozkładu jazdy. Dodatkowo przy śledzonym pojeździe prezentowana jest informacja o kierunku w jakim się porusza (w postaci strzałki przy symbolu pojazdu lub w formie opisowej, jako ostatni przystanek w realizowanym kursie), najbliższym przystanku na trasie oraz czasie jaki upłynął od ostatniego logowania pojazdu w systemie.

#### *Wyszukiwarka połączeń wskaże jak najszybszy dojazd*

Ponadto aplikacja umożliwia wyszukanie najbardziej dogodnego dla pasażera połączenia pomiędzy wskazanym punktem początkowym i końcowym (aplikacja korzysta z opracowanego wcześniej API wyszukiwarki połączeń, które działa na stronie rozkładów jazdy ZTM). Początek i koniec podróży może zostać określony w postaci punktu na mapie, adresu, jak również przystanku komunikacyjnego. Wyszukiwarka połączeń umożliwia ponadto wybór środka transportu jakim pasażer chce odbyć podróż (autobus, tramwaj, trolejbus, pociągi KŚ), minimalny czas przesiadki potrzebny na przemieszczenie się pomiędzy środkami transportu oraz wskazanie konkretnej godziny, o której podróż chcemy rozpocząć lub godziny, o której podróż ma się zakończyć.

*Lista ulubionych przystanków i linii ułatwi dostęp do informacji*

Jedną z funkcjonalności aplikacji jest również szybkie wyszukiwanie przystanków, linii komunikacyjnych oraz ich dodawanie do ulubionych. Ponadto aplikacja umożliwia prezentację redagowanych przez dyspozytorów ZTM komunikatów dotyczących danego przystanku lub linii komunikacyjnej.

## **M2GOinfo: najważniejsze informacje**

Krótka informacja dotycząca podstawowych funkcjonalności aplikacji M2GOinfo. Aplikacja M2GOinfo umożliwia:

- sprawdzenie lokalizacji pojazdów (autobus, tramwaj, trolejbus) oraz przystanków komunikacyjnych na mapie,
- sprawdzenie rzeczywistego rozkładu jazdy dla wybranego przystanku lub stanowiska zlokalizowanego na terenie GZM,
- wyszukanie i prezentację informacje o wybranej linii komunikacyjnej (autobusowej, tramwajowej, trolejbusowej),
- prezentację informacji o wybranym pojeździe dotyczące: kierunku, nazwy najbliższego przystanku, planowanej godziny obsługi najbliższego przystanku, numeru pojazdu, na który składa się numer operatora i numer boczny pojazdu), godziny ostatniej aktualizacji pozycji pojazdu,
- sprawdzenie aktualnych komunikatów dotyczących bieżącego funkcjonowania komunikacji miejskiej (informacja o objazdach, remontach lub zmianach rozkładu jazdy),
- wyszukanie w zakresie najdogodniejszego połączenia pomiędzy dowolnie wskazanymi dwoma punktami (początkiem i końcem podróży może być wskazane miejsce na mapie, aktualna pozycja, przystanek komunikacyjny, adres lub punkt POI),
- szybkie wyszukiwanie w zakresie linii komunikacyjnej oraz przystanku lub stanowiska
- dodawanie do ulubionych wybranych: przystanków oraz linii komunikacyjnych.

## **[Pobierz M2GOinfo ze sklepu](https://play.google.com/store/apps/details?id=metropoliaztm.m2go&fbclid=IwAR2VW8xOxtoYItHhRPRJPEkyxPHdCR90T09uA7CIQzUmF_1VXDWtSGqBNto)**

# **[Google Play](https://play.google.com/store/apps/details?id=metropoliaztm.m2go&fbclid=IwAR2VW8xOxtoYItHhRPRJPEkyxPHdCR90T09uA7CIQzUmF_1VXDWtSGqBNto)**

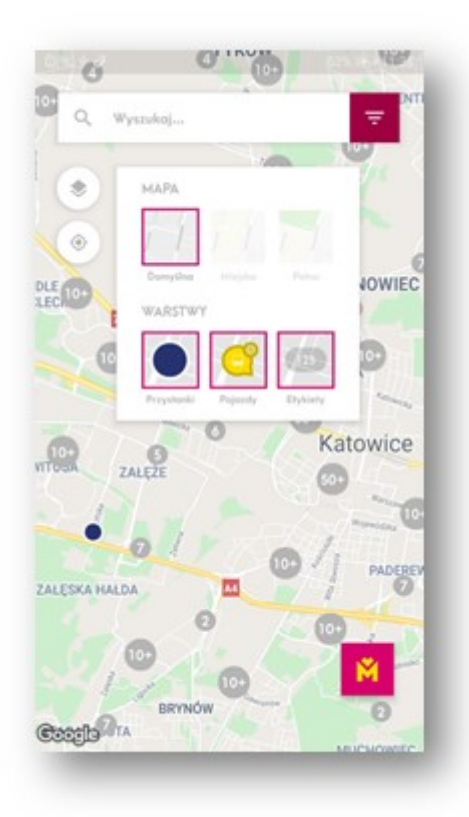

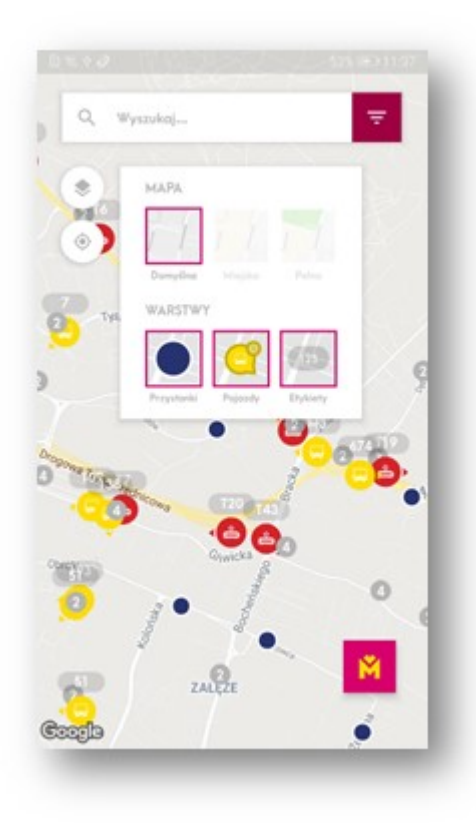

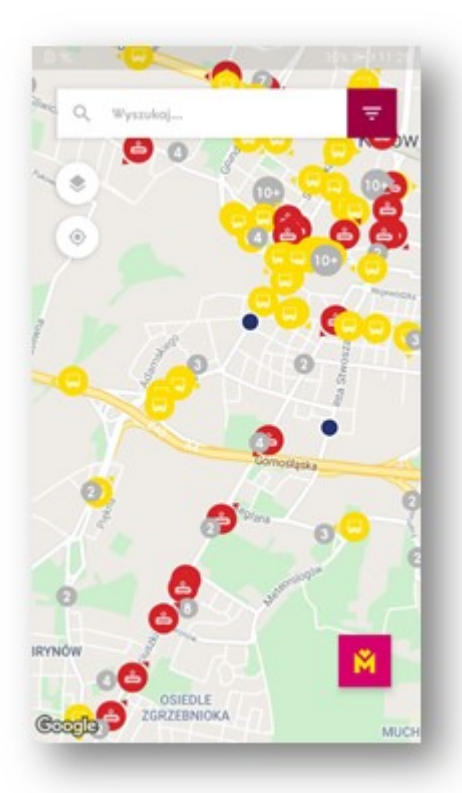

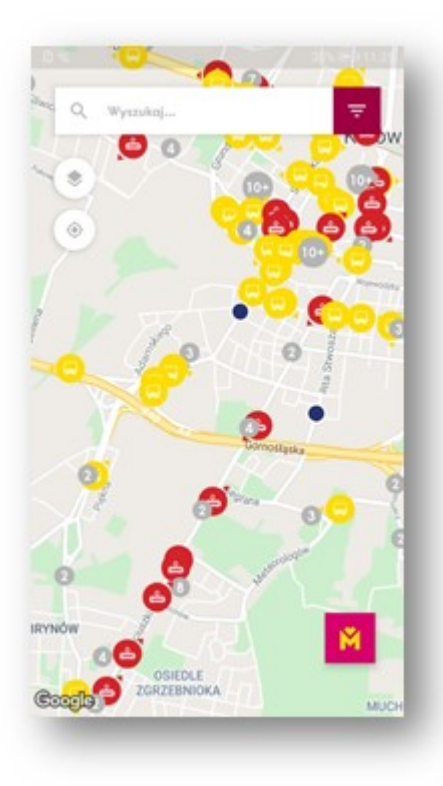

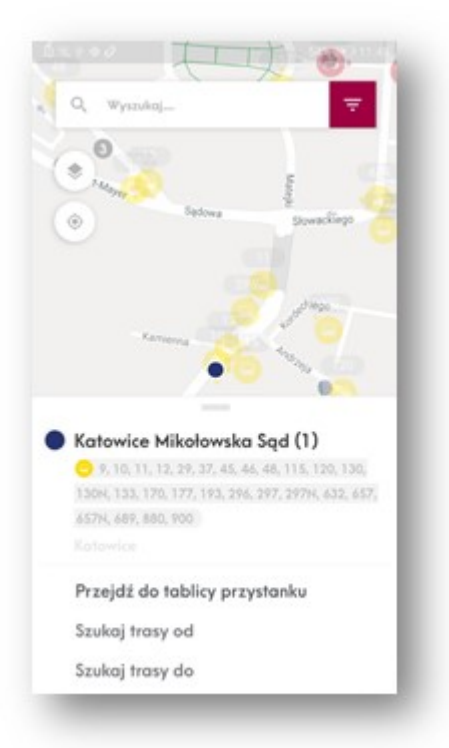

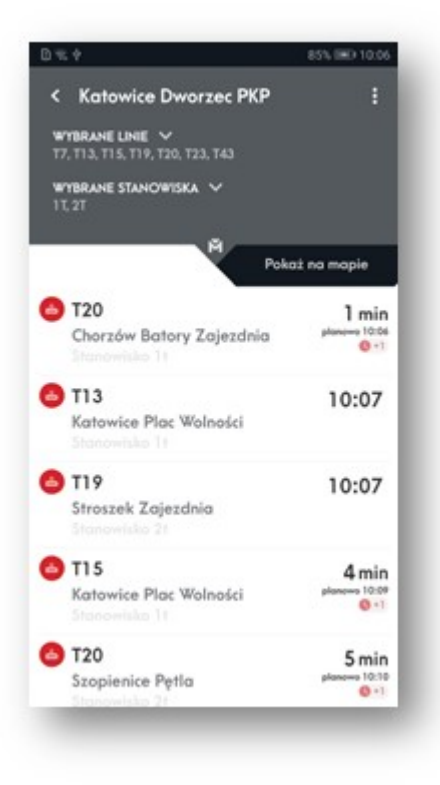

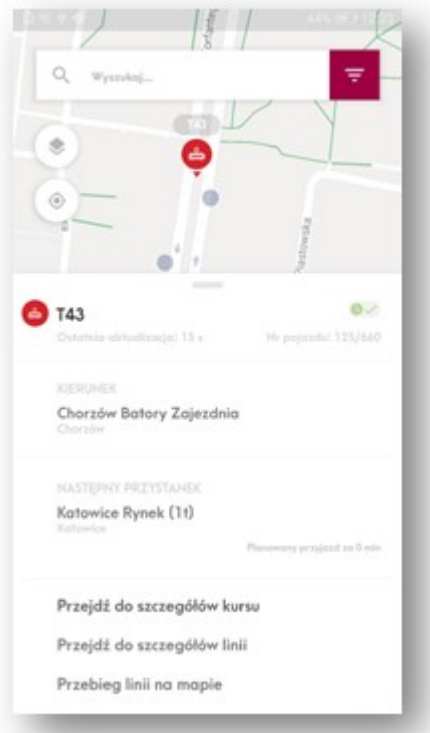

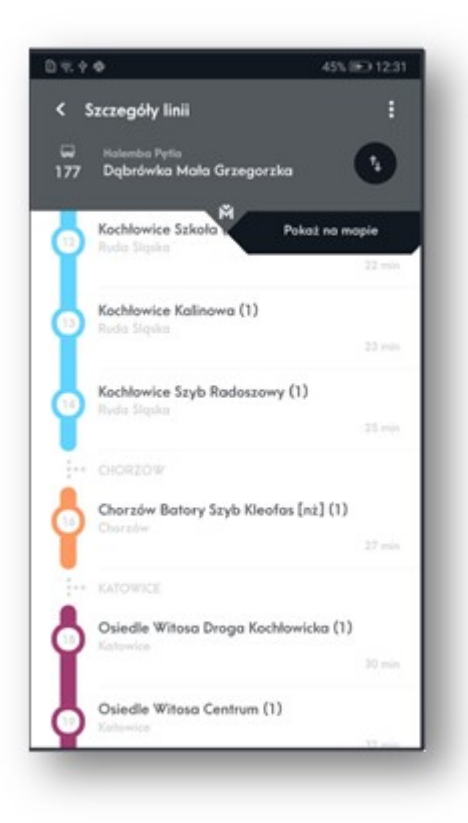

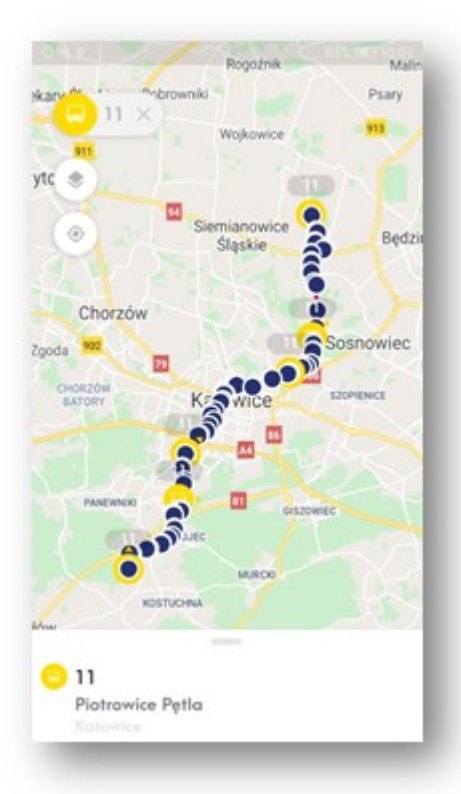

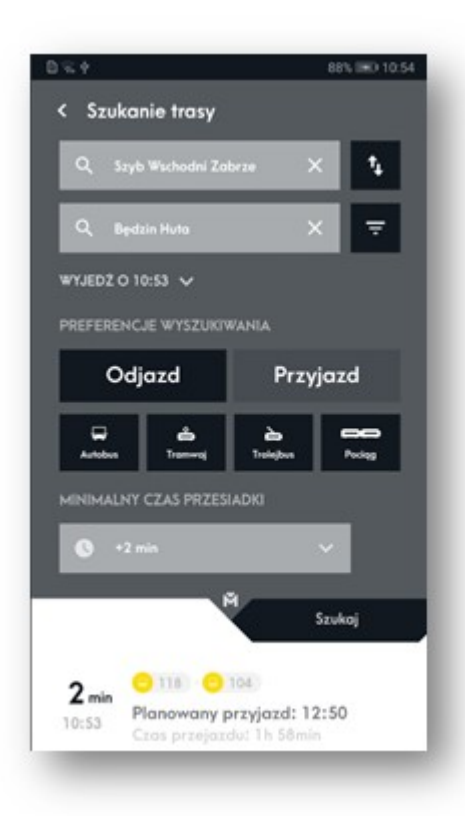

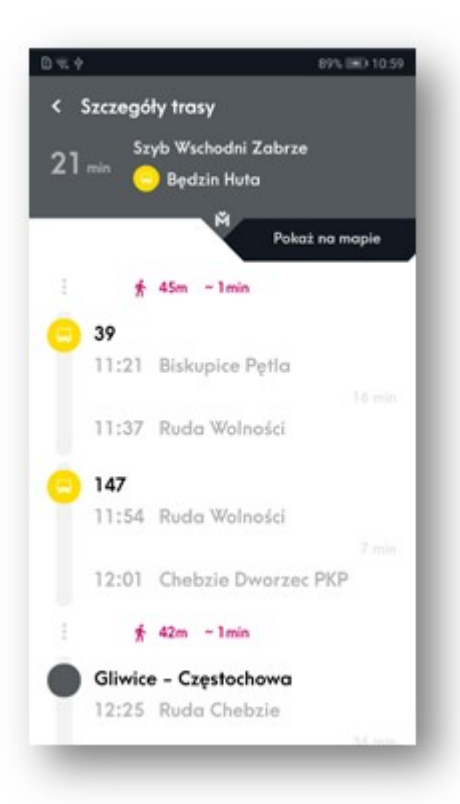

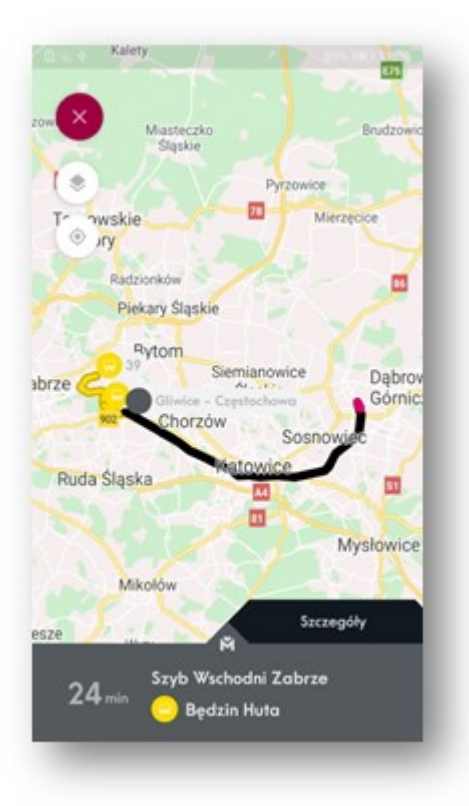

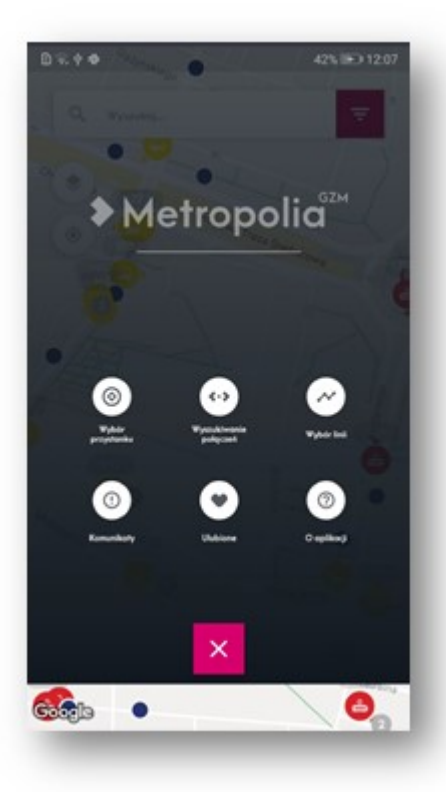

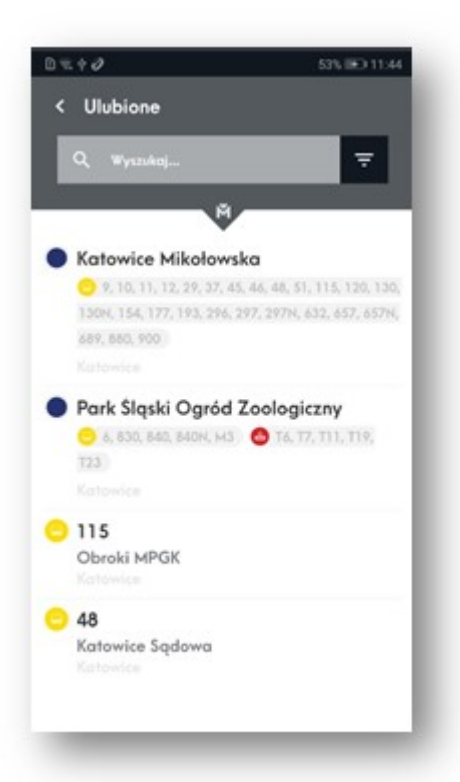

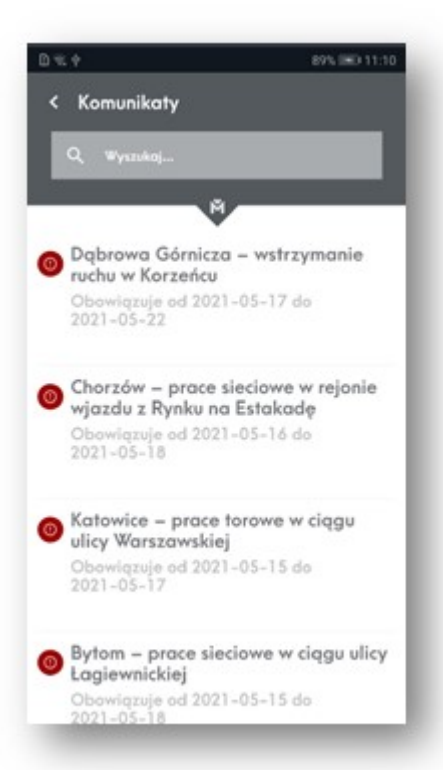